# **NCH Software Switch**

Switch

©NCH Software

www.nch.com.au .........

# Switch

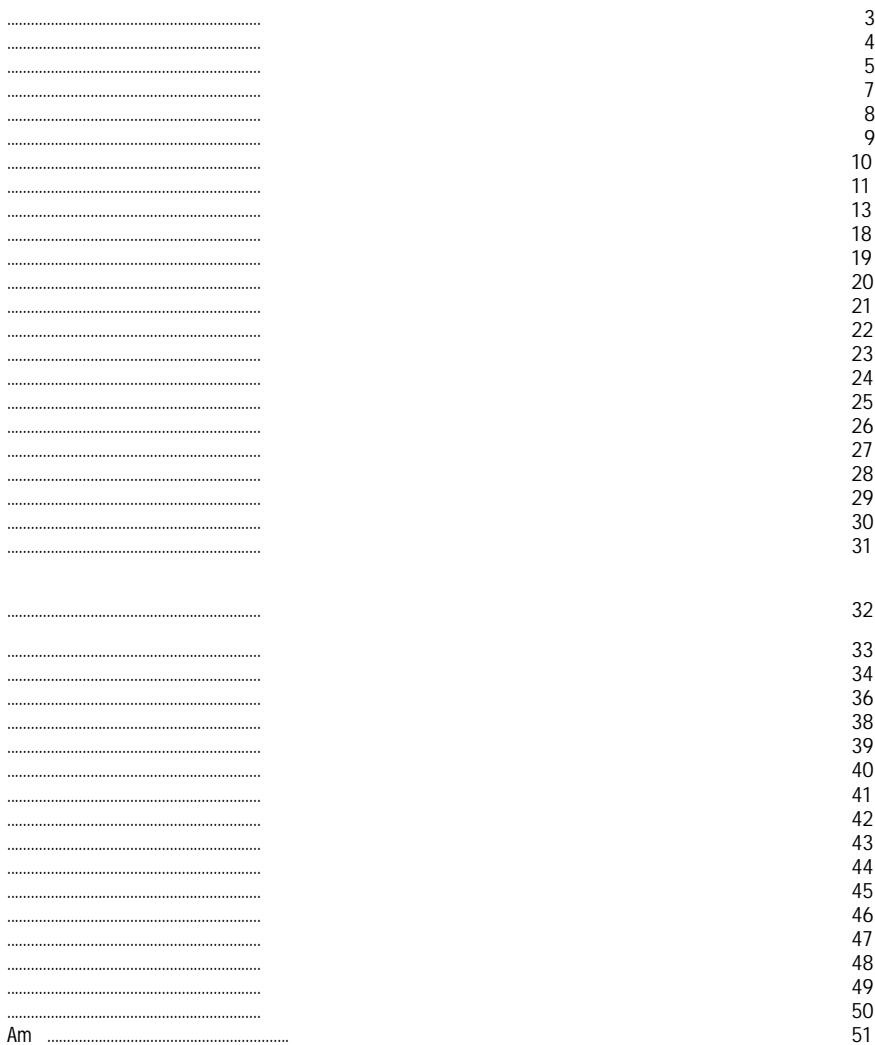

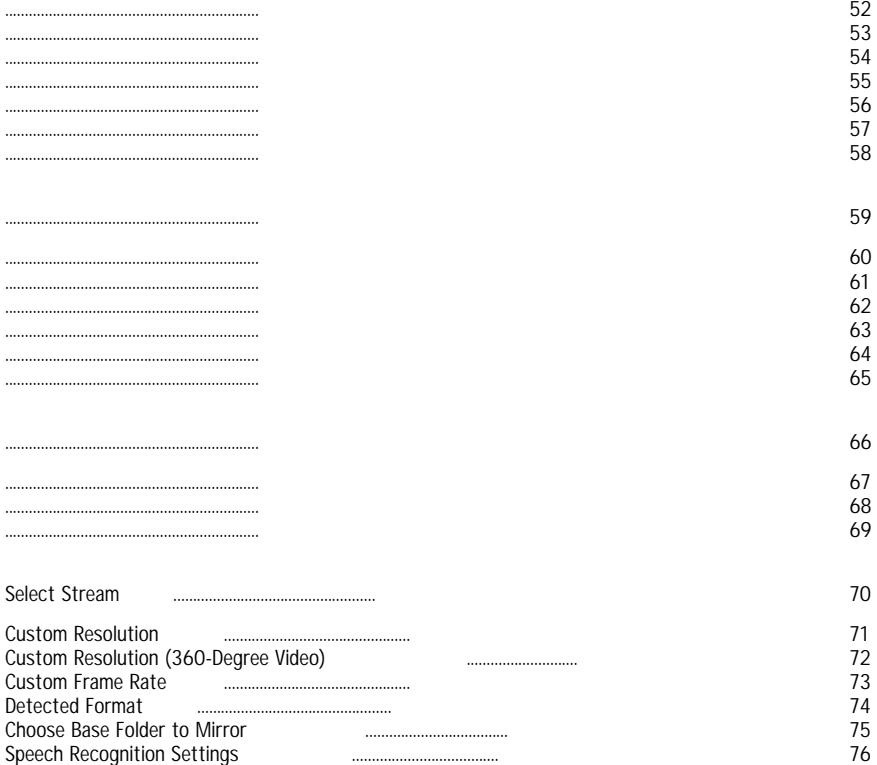

Switch —

●

● Windows 98/2000/Me/XP/2003/Vista/Win7/Win8/Win10. Switch is just one component of the NCH Software Sound suite of audio software for business. If you have not done so already, please visit http://www.nch.com.au/software to download many other audio related programs.

http://www.nch.com.au/switch/kb/1405.html .

Once your files have been added, if you wish to remove any of them, select the files and either click the "Remove" button, or select File -> Remove from the menu. To select multiple files<br>at once, press the Ctrl key and left-click on the key and left-click on the files you want to select. To highlight all the files, either select File  $\rightarrow$  Select All from the menu, or press Ctrl  $+ A$ .

http://www.nch.com.au/switch/kb/1405.html  $\left($ 

● Aac

ł,

- act/rcd/rec (
- Adts<br>● Amr
- Amr
- Aif<br>● aifc
- aifc<br>• Aiff
- Aiff<br>● Asf
- Asf<br>● Au
- Au<br>● Caf
- Caf<br>● Cda
- Cda<br>● Dct
- Dct<br>•  $ds2$
- $\cdot$  ds2<br> $\cdot$  Dss
- Dss<br>• Dts
- Dts<br>● dvf
- $\bullet$  dvf (<br>  $\bullet$  Flac
- Flac<br>• gsm
- gsm/aiff<br>• m3u
- $\cdot$  m<sup>3u</sup><br>• m4a
- $m4a$ <br>•  $m4b$
- $m4b$ <br>•  $m4r$
- $\bullet$  m4r (<br> $\bullet$  Mpc
- Mpc<br>• Mpga
- Mpga<br>• mp1
- $\frac{1}{2}$  mp1
- mp2<br>• Mp3
- $Mp3$ <br>• msv
- $\bullet$  msv (
- $\cdot$  Pls<br> $\cdot$  Ogg
- $\begin{matrix} \bullet & \text{Ogg} \\ \bullet & \text{Opu:} \end{matrix}$
- $\bullet$  Opus<br> $\bullet$  Rec
- Rec<br>● Red
- Rcd<br>● Rm
- Rm<br>● Rmi
- Rmj<br>• Shn
- Shn
- $\cdot$  Spx<br> $\cdot$  Voc
- $\bullet$  Voc
- Vox<br>● Way
- Wav<br>● Wma
- Wma<br>• Wy
- Wv
- 669
- $\bullet$  3<br> $\bullet$  As
- Asf<br>● Avi
- Avi<br>● Flv
- Flv<br>● Mk
- Mkv<br>• Mov
- Mov<br>● mp4
- mp4<br>• Mper
- Mpeg<br>• Mpg
- Mpg<br>• Vob
- Vob<br>● Wm
- Wmv
- $\bullet$  Aac
- $\bullet$  ac3<br> $\bullet$  Adts
- Adts<br>• Aif
- Aif
- aifc<br>• Aiff
- Aiff<br>• Amr
- Amr
- Au
- Caf<br>● Cda
- Cda<br>● Dct
- Dct<br>• Dts
- Dts<br>● Flac
- Flac<br>• Gsm
- $\cdot$  Gsm<br> $\cdot$  m3u
- $m3u$ <br>•  $m4a$
- $m4a$ <br>•  $m4b$
- $m4b$ <br>•  $m4r$
- m4r<br>• Mov
- Mov<br>• mp1
- mp1<br>• mp2
- $mp2$ <br>• Mp3
- $\bullet$  Mp3<br> $\bullet$  Mpc
- Mpc<br>• Ogg
- $\begin{matrix} \bullet & \text{Ogg} \\ \bullet & \text{Opu} \end{matrix}$  $\cdot$  Opus<br> $\cdot$  Pls
- Pls<br>● Rss
- Rss<br>• Spx
- Spx<br>● txt (
- $\frac{1}{\sqrt{1 + \frac{1}{n}}}$
- srt  $\overline{y}$
- Vox
- Wav<br>• Wma
- Wma
- Wpl

SoundTap

- ●
- ●
- ●

Switch

**Edit Audio** WavePad www.nch.com.au/wavepad

### Switch

 $\bar{\epsilon}$ 

- 
- $\,\,\ll$
- $\bullet$
- $\bullet$

 $\bullet$ 

 $\epsilon$ 

- Encoder Encoder
- .
	-
- 
- ●
- $\bullet$
- ●
- -
- -
- ●

- 1. 2.  $\overline{3}$ .
- 

**No%artist22222album% %genre44444**

**%artist22222** - **%album%** - **11111xtratrackinfo%2** - **%genre%** - **%tracknumber%** -

%tRackname%22 -%year% -

 $\omega$ 

- $\blacksquare$
- L,
- $\overline{\phantom{a}}$
- $\blacksquare$
- $\frac{1}{2}$
- $\overline{\phantom{0}}$
- 
- $\ddot{\cdot}$

**Usage:** switch.exe [options] [files to add]  $\epsilon$ **-** - **-** - **-Addfolder (FOLDER\_NAME)** - - -<br>- outfolder (FOLDER\_NAME) **- outfolder (FOLDER\_NAME)** - **- settempfolder (FOLDER\_NAME)** - **-** - — **-** - **-** - **-** - **-** switch.exe switch.exe -outfolder »C: « switch.exe switch.exe ("C:" switch.exe switch.exe - «C:» **WAV** ( ● CODEC - ● «PCM8» - 8- ● «PCM16» - 16- ● «PCM24» - 24- ● «PCM32» - 32- ● « ● «GSMN» - GSM 6.10 ● « ● «MSADPCM» - Microsoft ADPCM ● « ● « • SAMPLE\_RATE - $\bullet$  CHANNELS -●

● -

- -
- -
- -
- -

**MP3** ENCODER\_TYPE ENCODER\_TYPE - CBR OPTIONS:

- BITRATE -
- HIGH\_QUALITY -VBR OPTIONS:
- MIN\_BITRATE -
- MAX\_BITRATE -
- ●
- CHANNEL\_MODE -
- ERROR\_PROTECT -
- -

● - **OGG** ENCODER\_TYPE

ENCODER\_TYPE -

●

- VBR OPTIONS: • MIN\_BITRATE -
- MAX\_BITRATE -
- CHANNELS 1
- STRIP\_COMMENTS -

● - ● -

 (CODEC\_INDEX) (SAMPLE\_RATE) ( CODEC\_INDEX - SAMPLE\_RATE -BITRATE - CHANNELS -

● - **SPX** (MODE) (VALUE) ( MODE -

- CBR (
- VBR (
- $\bullet$  ABR (
- VALUE -
- $\bullet$  CBR - $\bullet$  VBR -
- $\bullet$  ABR -

 $AGC -$ 

Denoise -

● -

- -
- -

**MPC** (QUALITY\_PRESET)

● QUALITY\_PRESET -

**APE** (QUALITY\_PRESET)

● QUALITY\_PRESET -

(SAMPLE\_RATE) (CHANNELS)

- SAMPLE\_RATE -
- CHANNELS -

**AAC/M4A** ENCODER\_TYPE ENCODER\_TYPE - ABR OPTIONS:

- BITRATE -
- VBR OPTIONS:
- 
- ●<br>● FORCE\_MPEG2 -
- $\bullet$  TNS -
- -
- -
- (COMPRESSION\_LEVEL) (SAMPLE\_RATE) (CHANNELS)
- COMPRESSION\_LEVEL -
- SAMPLE\_RATE -
- CHANNELS 1

**VOX/RAW** (

(

- $\bullet$  CODEC -
	- G.711 uLaw
	- G.711 aLaw
	- 16-
	- 8
	- 8
	- 16
	- $32$
	- 32
- SAMPLE\_RATE -
- CHANNELS 1
- -
- -
- -
- - (
- 
- BITRATE -
- -
- -
- **DCT** (SAMPLE[\\_RA](normalize.html)TE) (CHANNELS)
- SAMPLE\_RATE -
- $\bullet$  CHANNELS -

**M3U/PLS/WPL/RSS** (URL)

- URL URL-
- -
- -
- -
- **-** ( .
- $\bullet$  VALUE -
- -
- -
- -
- -
- -
- **-** ( . ● TYPE -
- 
- ●
- 0 -
- $1 -$
- $\bullet$  2 -
- $-3 -$
- $-4 -$
- $5 -$
- 6 -
- 7 -
- 8 -
- -
- -
- -
- 
- - ● -
- -

**-popreduction (CLICK\_SENSITIVITY) (CLICK\_LENGTH)** - ( .

- CLICK\_SENSITIVITY -
- CLICK\_LENGTH -
- -
- -popreduction off
- - popreduction (
- -popreduction 30 (
- -popreduction 101 400 (
- -popreduction 45 0 (
- **-noisereduction (THRESHOLD) (NOISE\_GATE)** ( **-noisereduction off** .
- THRESHOLD -
- NOISE\_GATE -
- -
- -
- -noisereduction (
- -noiseredu[ctio](equalizer.html)n 20 (
- -noisereduction 0 -15 (
- -noisereduction 20 -41 (
- **-** ( **-**
- PRESET
	- $\bullet$  0 -
	- $1 -$
	- $-2 -$
	- $-3 -$
	- $-4 -$
	- 5 -
	- $6 -$
- -
- -
- -
- -
- **-** (
- -
- -

- $\bullet$  aac / m4a / m4r
- $\hat{\mathcal{A}}$
- $\hat{\mathcal{L}}$
- $\bar{z}$
- ●<br>●

## $rss / m3u / pls / wpl$

- $\frac{1}{2}$
- $\frac{1}{2}$
- $\hat{\mathcal{L}}$
- $\hat{\mathcal{L}}$
- $\frac{1}{2}$
- $\frac{1}{2}$
- $\bullet$  $\hat{\mathcal{A}}$
- $\hat{A}$
- $\bar{\mathcal{A}}$
- $\bar{\beta}$ ●

#### M4P

### 1.

### ● 2. Burn

- 1.
- 2.
- 3.
- 4.
- 5.
- 6.
- 7.
- 8.
- 9.
- 10.

F4 F6

Esc/Enter

F3 Ctrl-T Ctrl-N Ctrl-F Ctrl-E F1 F8

Encoder Options.

- Encoder Encoder
- $\hat{r}$ .

Switch

 $\bullet$ 

#### Switch

- .zip
- .rar
- .zab
- ●

25

●

Switch

 $\bullet$ 

Downmix

1. 2. 3 4. 5. 1. 2. 3. 4. 5. 6. 7.

8. 9.  $\langle\!\langle$ 

EBU R-128

- $\,\,\langle\!\langle$  $\,\,\ll$
- $\,\,\ll$ 
	-
	-
	- $\Box$
	- ä,
	- ÷,  $\overline{\phantom{a}}$
	- ÷,
	- $\mathbb{Z}$  $\overline{\phantom{a}}$
	- $\overline{\phantom{a}}$
	- l,
	-

#### $\frac{1}{2}$ LookAhead:

- Ġ,  $\overline{\phantom{a}}$ 
	-
- l,
- ÷,  $\overline{\phantom{a}}$
- 
- $\overline{\phantom{a}}$
- $\mathbb{Z}$
- ä,
- $\overline{\phantom{a}}$
- l,
- ä,
- $\overline{\phantom{a}}$
- l, ä,
- 
- $\overline{\phantom{a}}$  $\overline{\phantom{a}}$
- $\overline{\phantom{a}}$
$\overline{\phantom{a}}$ 

- $\overline{\phantom{a}}$
- -
- 
- -
	-
	-
	-
	-
	-
- 
- 
- 
- 
- 
- 
- -
	- - -
- 
- 
- 
- 
- - -
- -
	-
- 
- - -
- -
- -
- 35

## Left click

- 
- $\blacksquare$
- $\bar{\phantom{a}}$  $\ddot{\phantom{a}}$
- $\overline{a}$
- L,
- $\overline{a}$
- $\overline{a}$
- L,
- L,
- $\overline{a}$
- L,
- $\overline{a}$
- $\overline{a}$
- L,
- $\overline{a}$
- $\overline{a}$
- L,
- $\overline{a}$
- $\overline{a}$
- 
- L,
- $\overline{a}$
- $\overline{a}$
- L,
- $\overline{a}$
- $\overline{a}$
- L,
- $\overline{a}$
- $\overline{a}$
- L,
- $\overline{a}$
- $\overline{a}$
- $\overline{a}$
- $\overline{a}$
- $\overline{a}$
- $\overline{a}$
- $\overline{a}$
- $\mathbf{r}$
- $\overline{\phantom{a}}$  $\overline{\phantom{a}}$
- ÷
- L,
- L,
- ÷,
- L,
- L,
- ÷,
- L, L,
- ÷,
- L,
- L,
- Ĭ.
- $\overline{a}$
- $\overline{a}$
- Ĭ.
- $\overline{a}$
- $\overline{a}$
- Ĭ.
- $\overline{a}$
- $\overline{a}$
- Ĭ.
- $\overline{a}$
- L,
- $\overline{a}$

 $\,\,\ll$ 

Pitch Shifter -

- 
- $\overline{\phantom{a}}$ ÷,
- ÷
- $\overline{a}$
- ÷,
- ÷ L,
- ÷,
- ÷
- L,
- $\bullet$

 $\overline{B}$ .

 $\bullet$ 

1. 2.

3.

Voice Changer

- 
- $\sim$
- -
- -
- -

## $2.$

- Multi-Band Noise Gate
- -
- -
- -
- -
- -
- -
- -
- -
- -
- -

- 
- $\overline{\phantom{a}}$  $\overline{\phantom{a}}$
- $\bar{\phantom{a}}$
- $\overline{\phantom{a}}$ 
	-

## De-esser

- $\begin{array}{cc} \bullet & \circ \\ \bullet & \circ \end{array}$ 
	-

F9.

WavePad

- Animated Waveform -
- $\ddot{\phantom{0}}$
- Include Time Stamp Visualizer –
- $\langle \cdot \rangle$
- 
- $\frac{1}{2}$
- $\ddot{\bullet}$   $\ddot{\bullet}$   $\ddot{\bullet}$ 
	- $\hat{\mathcal{A}}$
- $\bullet$
- $\bullet$
Keep

Switch